# OptiPlex 3020M/9020M

# Quick Start Guide

Snelstartgids Guide d'information rapide Guia de Início Rápido Guía de inicio rápido

#### 1 Connect the keyboard and mouse Sluit het toetsenbord en de muis aan

Branchez le clavier et la souris Conecte o teclado e o mouse Conecte el teclado y el ratón

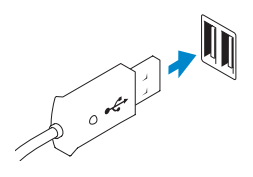

 $Or | Of | Out | Out$ 

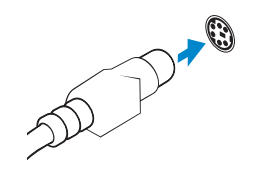

USB Connector USB-connector Connecteur USB Conector USB Conector USB

# PS/2 Connector (optional) PS/2-connector (optioneel) Connecteur PS/2 (en option) Conector PS/2 (opcional)

Conector PS/2 (opcional)

# 2 Connect the network cable (optional)

Sluit de netwerkkabel aan (optioneel) Branchez le câble réseau (facultatif) Conecte o cabo da rede (opcional) Conecte el cable de red (opcional)

# 3 Connect the display

Sluit het beeldscherm aan Branchez l'écran Conecte a tela Conecte la pantalla

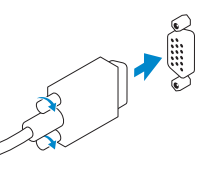

# VGA Connector VGA-connector

Connecteur VGA Conector VGA Conector VGA

#### $Or | Of | Out | Out$

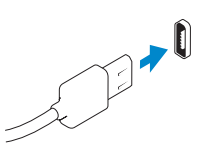

 $Or | Of | Ou | Ou | O$ 

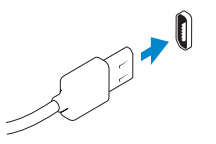

DisplayPort Connector DisplayPort-connector

# Connecteur DisplayPort

Conector DisplayPort Conector DisplayPort

## HDMI Connector (optional - 9020M)

HDMI-connector (optioneel - 9020M) Connecteur HDMI (en option - 9020M) Conector HDMI (opcional - 9020M) Conector HDMI (opcional - 9020M)

# 4 Connect the power cable on your computer and display

Sluit het netsnoer aan op de computer en het beeldscherm Branchez le câble d'alimentation sur votre écran et votre ordinateur Conecte os cabos de alimentação da tela e do computador Conecte el cable de alimentación en el equipo y la pantalla

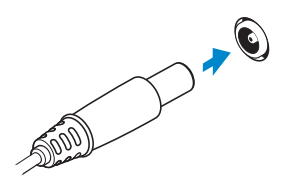

# 5 Turn on your computer and display

do Computador Conector de alimentación del equipo

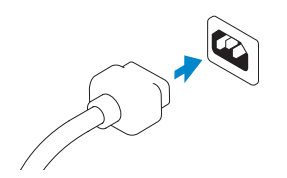

Schakel de computer en het beeldscherm in Allumez votre ordinateur et votre écran Ligue a tela e o computador Encienda el equipo y la pantalla

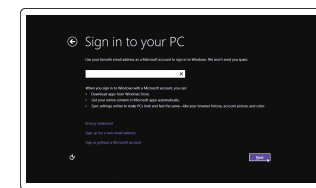

6 Finish Windows setup Voltooi de Windows-setup Terminez la configuration Windows Concluindo a configuração do Windows Finalice la configuración de Windows

Security & Dell Updates

**Contract Contract Contract Contract** 

Windows 8

# Sign in to your PC

#### Enable security and updates Schakel de beveiliging en updates in

Activez la sécurité et les mises à jour Habilitar segurança e atualizações Activar seguridad y actualizaciones

# Connect to your network

Maak verbinding met uw netwerk Connectez-vous à votre réseau Conectar-se à rede Conectarse a su red

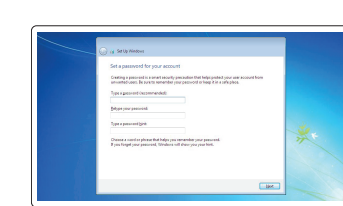

#### Sign in to your Microsoft account or create a local account

Meld u aan bij uw Microsoft-account of maak een lokale account aan

Connectez-vous à votre compte Microsoft ou créez un compte local

Conectar-se a sua conta da Microsoft ou criar uma conta local

Iniciar sesión en su cuenta de Microsoft o crear una cuenta local

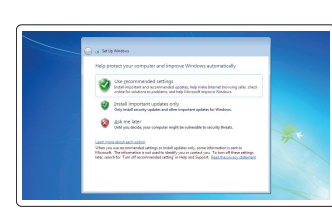

**THE REAL PROPERTY OF A SET OF A SET OF A** 

## Windows 7

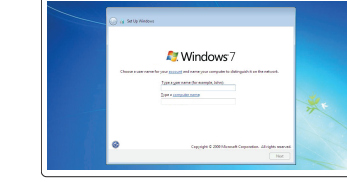

Create user name and computer name Maak een gebruikersnaam en computernaam aan

Créez un nom d'utilisateur et un

nom d'ordinateur

Criar nome de usuário e nome

do computador

Crear un nombre de usuario y un nombre para el equipo

#### Set password Stel een wachtwoord in Définissez un mot de passe Definir senha

Establecer una contraseña

#### Enable updates

Schakel de update in Activez les mises à jour Habilitar atualizações Permitir las actualizaciones

© 2014 Dell Inc. © 2014 Microsoft Corporation.

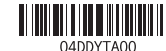

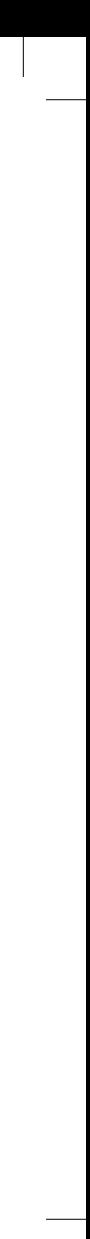

Printed in Poland. 2014-05

#### Computer Power Connector

Stroomconnector van computer Connecteur d'alimentation de l'ordinateur Conector de Alimentação

#### Monitor Power Connector

Stroomconnector van monitor Connecteur d'alimentation de l'écran Conector de Alimentação do Monitor Conector de alimentación del monitor

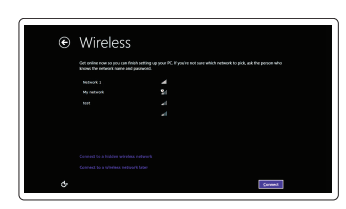

#### Features

Kenmerken | Fonctions | Recursos | Funciones

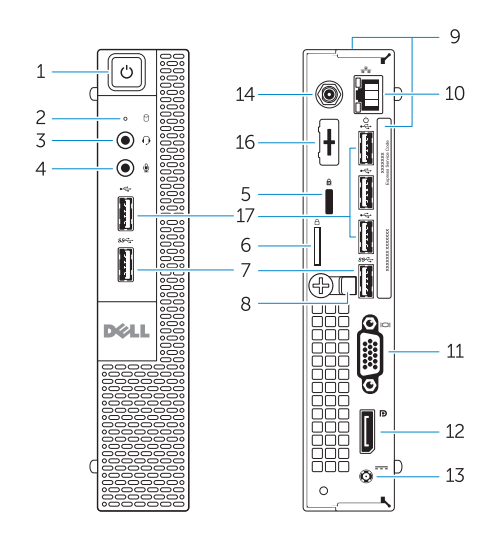

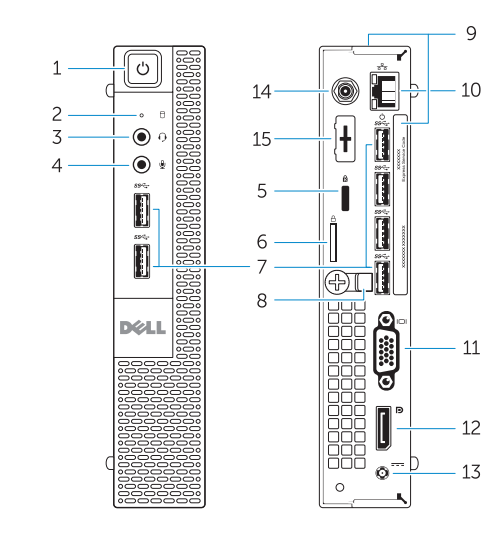

- 1. Power button/Power light
- 2. Hard-drive activity light
- 3. Headset connector
- 4. Microphone connector
- 5. Security cable slot
- 6. Padlock ring
- 
- 8. Cable holder
- 9. Service tag
- 10. Network connector (Integrated Connector Module)
- 11. VGA connector
- 12. DisplayPort connector
- 13. Power cable connector

OptiPlex 3020M OptiPlex 9020M

- 
- 7. USB 3.0 connectors
- 
- 
- 
- 
- 
- 
- 14. Wi-Fi antennae connector (optional)
- 15. DisplayPort/HDMI/Serial/ PS2 connector (optional)
- 16. Serial/PS2 connector (optional)
- 17. USB 2.0 connectors
- 1. Bouton d'alimentation/ Voyant d'alimentation
- 2. Voyant d'activité du disque dur
- 3. Connecteur du casque
- 4. Connecteur de micro
- 5. Emplacement du câble de sécurité
- 6. Anneau pour cadenas
- 7. Connecteurs USB 3.0
- 8. Support de câble
- 9. Numéro de service
- 10. Connecteur réseau (Module de connecteur intégré)
- 11. Connecteur VGA
- 12. Connecteur DisplayPort

- 1. Aan-uitknop/stroomlampje
- 2. Activiteitslampie harde schijf
- 3. Headsetconnector
- 4. Microfoonconnector
- 5. Sleuf voor beveiligingskabel
- 6. Padlock-ring
- 7. USB 3.0-connectoren
- 8. Kabelhouder
- 
- 10. Netwerkconnector (Geïntegreerde connectormodule)
- 
- 12. DisplayPort-connector
- 
- 
- 9. Servicetag
- 
- 11. VGA-connector
- 
- 1. Botão liga/desliga/luz de energia
- 2. Luz de atividade do disco rígido
- 3. Conector do fone de ouvido
- 4. Conector do microfone
- 5. Encaixe do cabo de segurança
- 6. Anel de cadeado
- 7. Conectores USB 3.0
- 8. Suporte do cabo
- 9. Service Tag (Etiqueta de serviço)
- 10. Conector de rede (Módulo Conector Integrado)
- 11. Conector VGA
- 12. Conector DisplayPort
- 
- 15. DisplayPort/HDMI/Serial/
- 
- 
- 13. Netsnoerconnector
- 14. Connector wifi-antenne (optioneel)
- PS2-connector (optioneel)
- 16. Serial/PS2-connector (optioneel)
- 17. USB 2.0-connectoren
- 13. Conector do cabo de alimentação 14. Conector da antena Wi-Fi (opcional)
- 15. Conector DisplayPort/HDMI/Serial/ PS2 (opcional)
- 16. Conector Serial/PS2 (opcional)
- 17. Conectores USB 2.0
- 
- 13. Connecteur d'alimentation
- 14. Connecteur d'antenne Wi-Fi (en option)
- 15. Connecteur DisplayPort/HDMI/ Serial/PS2 (en option)
- 16. Connecteur Serial/PS2 (en option)
- 17. Connecteurs USB 2.0
- 1. Botón e indicador luminoso de alimentación
- 2. Indicador luminoso de actividad de la unidad del disco duro
- 3. Conector para auriculares
- 4. Conector para micrófono
- 5. Ranura para cable de seguridad
- 6. Anillo del candado
- 7. Conectores USB 3.0
- 8. Soporte para el cable
- 9. Etiqueta de servicio
- 10. Conector de red (módulo del conector integrado)
- 11. Conector VGA

12. Conector DisplayPort

17. Conectores USB 2.0

- 13. Conector para el cable de alimentación
- 14. Conector de antenas Wi-Fi (opcional)
- 15. Conector de DisplayPort/HDMI/ Serial/PS2 (opcional)
- 16. Conector Serial/PS2 (opcional) Neem contact op met Dell | Contacter Dell Entre em contato com a Dell | Póngase en contacto con Dell

Product support and manuals Productondersteuning en handleidingen Assistance technique du produit et manuels Suporte ao produto e manuais Soporte técnico de productos y manuales

dell.com/support dell.com/windows8

Contact Dell

#### dell.com/contactdell

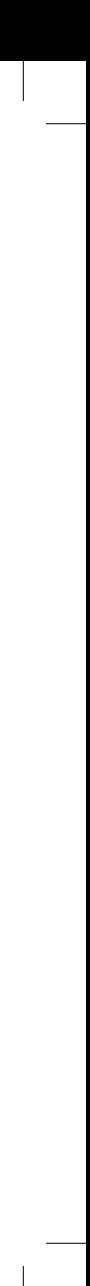

Regulatory and safety

Regelgeving en veiligheid | Règlementation et sécurité Normatização e segurança | Normativa y Seguridad

dell.com/regulatory\_compliance

#### Regulatory model

Beschreven model | Modèle réglementaire Modelo regulatório | Modelo normativo

OptiPlex 3020M: D08U OptiPlex 9020M: D09U

Regulatory type

Beschreven type | Type réglementaire Tipo regulatório | Tipo normativo

OptiPlex 3020M: D08U001 OptiPlex 9020M: D09U001

#### Computer model

Computermodel | Modèle de l'ordinateur Modelo do computador | Modelo de equipo OptiPlex 3020M OptiPlex 9020M

#### Información para NOM, o Norma Oficial Mexicana

La información que se proporciona a continuación se mostrará en los dispositivos que se describen en este documento, en conformidad con los requisitos de la Norma Oficial Mexicana (NOM):

#### Importador:

Dell México S.A. de C.V. Paseo de la Reforma 2620 - Piso 11.° Col. Lomas Altas 11950 México, D.F.

Número de modelo reglamentario:  $0.08$ U, D09U<br>Voltaje de entrada: (19.5 VDC Voltaje de entrada: 19,5 VDC Corriente de entrada (máxima):

Explore resources

Verken de hulpbronnen | Consultez les ressources documentaires

Explorar recursos | Explore los recursos

#### Help and Tips

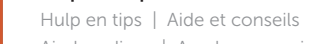

Ajuda e dicas | Ayuda y consejos

#### My Dell

Mijn Dell | Mon Dell Meu Dell | Mi Dell

# Register your computer

Registreer uw computer | Enregistrez votre ordinateur Registrar o computador | Registrar su equipo